# **ConfigLIAM**

Lutz Uhlmann

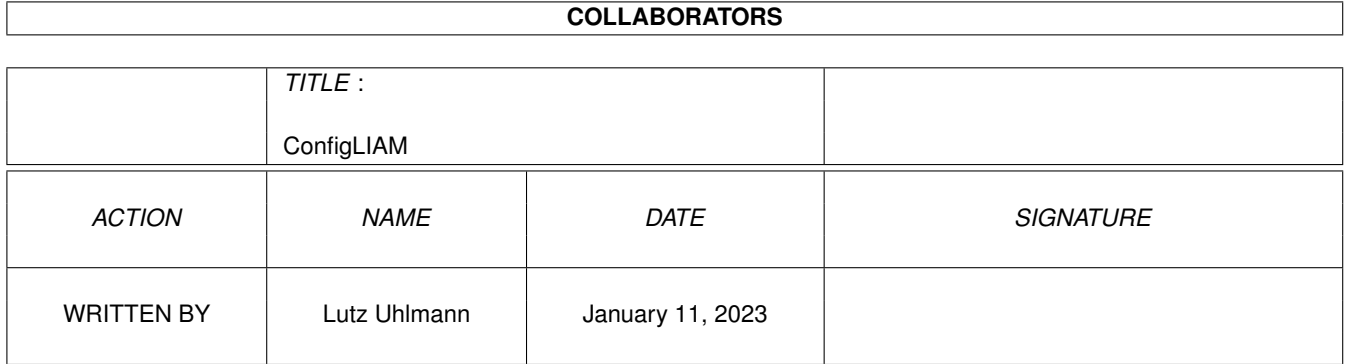

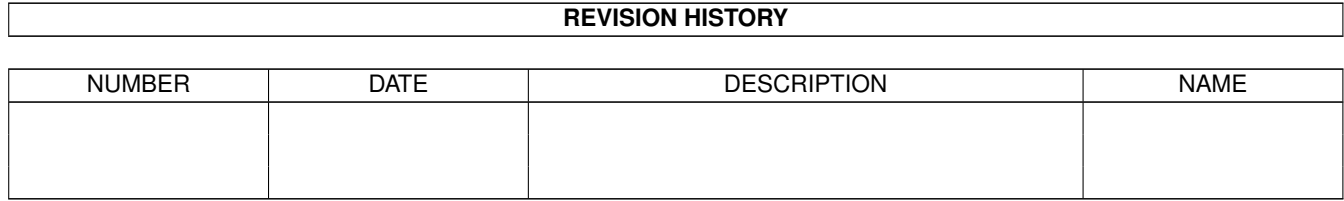

# **Contents**

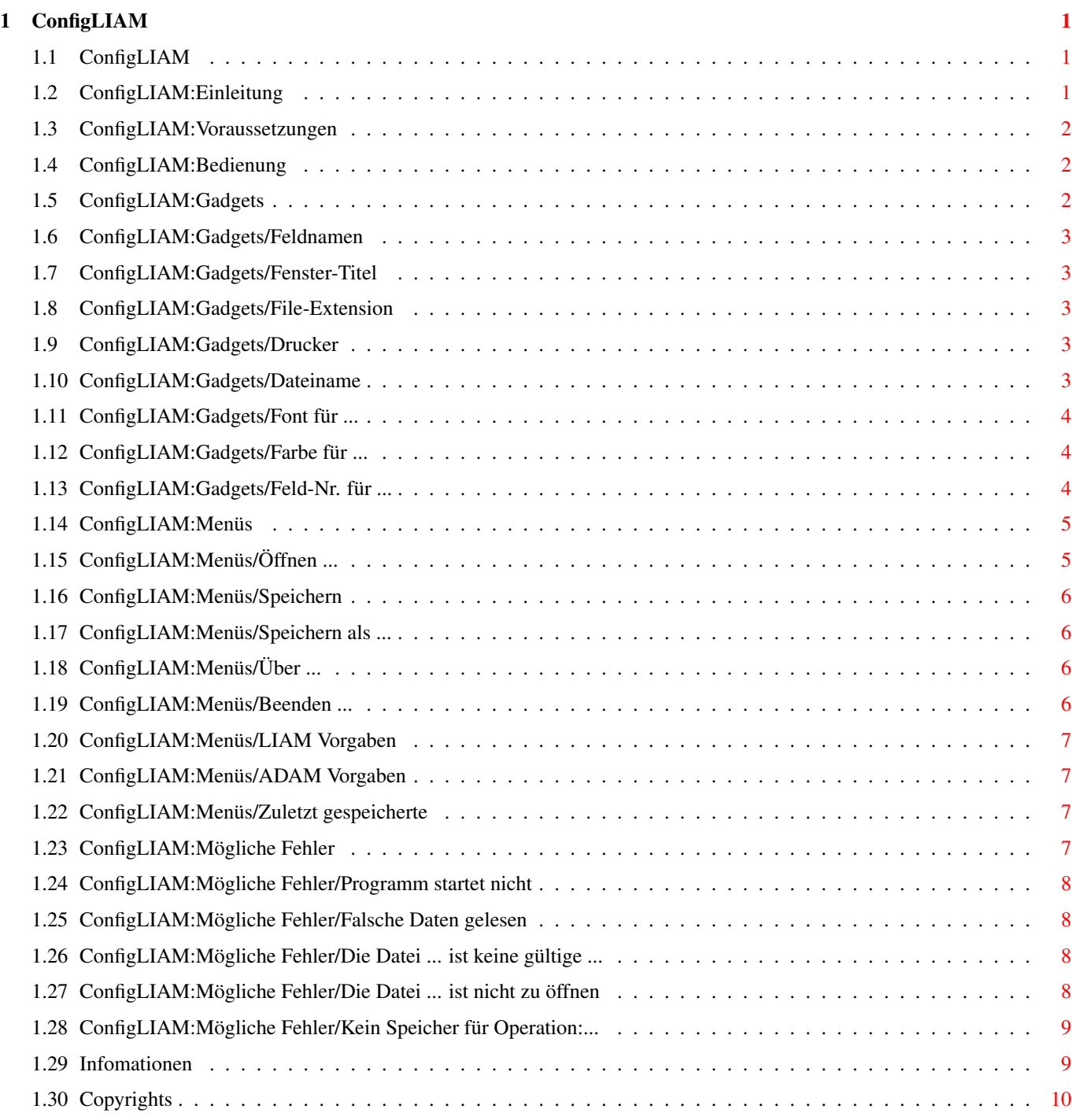

## <span id="page-3-0"></span>**Chapter 1**

## **ConfigLIAM**

## <span id="page-3-1"></span>**1.1 ConfigLIAM**

Anleitung zu ConfigLIAM V1.01

Einleitung Vorausstzungen Bedienung Gadgets Menüs Mögliche Fehler Informationen Copyrights

## <span id="page-3-2"></span>**1.2 ConfigLIAM:Einleitung**

Willkommen zu ConfigLIAM V1.01 !

ConfigLIAM ist eine grafische Benutzeroberfläche, um LIAM ab der Version 1.5 einfach und bequem zu konfigurieren. Die LIAM-Config-Dateien, die sie bis jetzt unkomfortabel mit einem Texeditor schreiben mußten, können Sie nun einfach mit der Maus erstellen. Das Format der Config-Dateien wurde beibehalte, Sie können also auch ihre alten Konfigurationen mit ConfigLIAM weiterhin benutzen.

DISCLAIMER: Es wird keine Haftung übernommen für jegliche Schäden wie Datenverlust, Hardwaredefekte oder vollkommene Übernächtigung verzweifelter ConfigLIAM-User.

### <span id="page-4-0"></span>**1.3 ConfigLIAM:Voraussetzungen**

Voraussetzungen für den Betrieb von ConfigLIAM

ConfigLIAM wurde unter Amiga-OS 3.0 entwickelt und benötigt mindestens Amiga-OS 2.04 (V37) zum Arbeiten.

Die von ConfigLIAM erzeugten Config-Dateien können nur von LIAM ab der Version 1.3 gelesen werden, falls Sie noch eine ältere Version in Gebrauch haben, sollten Sie sich mit MangoSoft wegen eines LIAM-Updates in Verbindung setzen.

### <span id="page-4-1"></span>**1.4 ConfigLIAM:Bedienung**

Bedienung von ConfigLIAM

Die Oberfläche von ConfigLIAM wurde nach den im "User Interface Style Guide" von Commodore vorgeschlagenen Gesichtspunkten entwickelt, so daß die Bedienung möglichst intuitiv vonstatten gehen kann. ConfigLIAM paßt sich beim Öffnen seines Fensters automatisch an den von Ihnen gewählten System-Zeichensatz an, so daß eigentlich alles gut lesbar sein sollte. Sollte das Fenster zu groß für ihre Workbench werden, wird der Standard-Zeichensatz "Topaz" in der Größe 8 verwendet.

Die

Gadgets

, die bei ConfigLIAM verwendet werden, sind alle auch über einen Tastendruck aktivierbar. Bei jedem Gadget ist ein Buchstabe im Namen unterstrichen, der die zugehörige Taste angibt.

Die

Menüs

besitzen nur für die wichtigsten Funktionen eine zugehörige Tastenkombination.

## <span id="page-4-2"></span>**1.5 ConfigLIAM:Gadgets**

Die Gadgets in ConfigLIAM

Feldnamen

Fenster-Titel

File-Extension

Drucker

Dateiname

Font für ...

Farbe für ... Feld-Nr. für ...

## <span id="page-5-0"></span>**1.6 ConfigLIAM:Gadgets/Feldnamen**

Feldnamen-Liste

In der Liste sind die zehn Namen der Datenfelder, wobei der gerade angewählte zusätzlich unten im Texteingabefeld zu finden ist. Wenn sie den Text in diesem feld verändern und die Eingabe mit der RETURN-Taste verlassen, wird der neue Feldname in die List übernommen. Einen Feldnamen können sie mit der Maus anwählen, mit der Taste 'F' können sie den nächstunteren, mit SHIFT+'F' den nächstoberen anwählen. Alternativ können sie hierbei auch mit den Cursor-Tasten (Oben/Unten) blättern. Das TexteingabeFeld können Sie auch mit der RETURN-Taste aktivieren.

### <span id="page-5-1"></span>**1.7 ConfigLIAM:Gadgets/Fenster-Titel**

Fenstertitel-Eingabefeld

Hier können Sie den Namen eingeben, den das Fenster von LIAM in der Titelzeile haben soll. Das Eingabefeld können Sie auch mit der Taste 'T' aktivieren. Die Länge des Fenster-Titels ist auf 20 Zeichen beschränkt.

#### <span id="page-5-2"></span>**1.8 ConfigLIAM:Gadgets/File-Extension**

File-Extension-Eingabefeld

Hier können Sie die Datei-Endung für ihre LIAM-Dateien angeben. Dieses Eingabefeld können sie mit der Taste 'E' aktivieren, die Länge ist auf 8 Zeichen begrenzt.

#### <span id="page-5-3"></span>**1.9 ConfigLIAM:Gadgets/Drucker**

Drucker-Eingabefeld

In diesem Feld ist die DOS-Kennung für Ihren Drucker zu finden, die normalerweise PRT: ist. Dieses Feld wird mit der Taste 'U' aktiviert, Auch hier sind maximal 8 Zeichen einzugeben.

### <span id="page-5-4"></span>**1.10 ConfigLIAM:Gadgets/Dateiname**

Dateiname-Knopf

In dem Texteingabefeld können Sie den Pfad zu der Datei angeben, die LIAM beim Start automatisch laden soll. Die Länge ist hierbei auf 256 Zeichen begrenzt, was ausreichen sollte. Mit dem Knopf vor dem Texteingabefeld können Sie die Datei mit dem ASL-Dateiauswahlfenster auswählen, was sicher einfacher ist, als den Pfad komplett einzugeben. Die Taste 'D' öffnet ebenfalls das ASL-Dateiauswahlfenster, die Kombination SHIFT-'D' aktiviert das Texteingabefeld.

### <span id="page-6-0"></span>**1.11 ConfigLIAM:Gadgets/Font für ...**

Font für...-Knöpfe

Diese beiden Knöpfe dienen zur Auswahl der von LIAM zu verwendenden Zeichensätze, mit dem "Gadget-Font" werden die Gadgets unter den zehn Texteingabefeldern beschriftet, mit dem "Meldungs-Font" werden die Meldungun obe in der Statuszeile ausgegeben. Zur Auswahl der Zeichensätze wird der ASL-Zeichensatz-Requester verwendet. Die Auswahl des Gadget-Zeichensatzes können sie auch mit der Taste 'G' aktivieren, die Taste 'M' dient dann zum Auswählen des Meldungs-Zeichensatzes.

#### <span id="page-6-1"></span>**1.12 ConfigLIAM:Gadgets/Farbe für ...**

Farbe für...-Schieberegler

Diese fünf Schieberegler dienen zur Festlegung, in welchen Farben die grafischen Elemente im LIAM-Fenster gezeichnet werden. Rechts neben den Reglern finden Sie ein Feld, das mit der eingestellten Farbe gefüllt ist. Der Regler "Farbe für Meldungen" (Taste 'L') gibt an, in welcher Farbe die Texte in der Statuszeile erscheinen. Der Regler "Farbe für Feldnamen" (Taste 'N') dient zur Festlegung der Farbe, in der die Textfelder von LIAM beschriftet werden. "Farbe für Gadgettext" (Taste 'A') gibt demnach an, in welcher Farbe die unteren Gadgets beschriftet werden. Die Regler "Farbe für Helle Kanten" (Taste 'H') und "Farbe für Dunkle Kanten" (Taste 'K') sind den Amiga-OS 3.0 Benutzern wahrscheinlich aus dem Palette-Voreinsteller-Programm bekannt, damit stellt man einfach ein, mit welchen Farben, der 3D-Look erzeugt werden soll. Bei den Schiebereglern gilt im allgemeinen, daß man mit der entsprechenden Taste den aktuellen Wert im eine Einheit erhöht, wird die Taste mit SHIFT gedrückt, verringert sich der Wert um eine Einheit.

Die maximale Farbanzahl richtet sich nach der aktuellen Farbtiefe der Workbench, auf der ConfigLIAM gerade läuft.

## <span id="page-6-2"></span>**1.13 ConfigLIAM:Gadgets/Feld-Nr. für ...**

Feld-Nr.-Schieberegler

Mit den beiden Reglern stellen sie ein, in welchen Feld LIAM den Suchbegriff (Taste 'S') suchen soll, und nach welchem Feld Sortierung erstellt werden soll (Taste 'O'). Beachten Sie hierbei, daß ConfigLIAM die Felder von 1 bis 10 zählt, in der Config-Datei die Werte 0-9 verwendet werden. Für die Tastatursteuerung gilt das, was auch zu den

> Farbreglern gesagt wurde.

## <span id="page-7-0"></span>**1.14 ConfigLIAM:Menüs**

Die Menüs in ConfigLIAM:

Im Projekt-Menü gibt es folgende Funktionen:

Öffnen ...

Speichern

Speichern als ...

Über ...

Beenden ... Im Vogaben-Menü gibt es dann noch die Funktionen:

LIAM Vorgaben

ADAM Vorgaben

Zuletzt gespeicherte

## <span id="page-7-1"></span>**1.15 ConfigLIAM:Menüs/Öffnen ...**

.

Projekt -> Öffnen (Rechte Amiga + 'O')

Hier werden sie erstmal mit einem ASL-Dateiauswahlfenster konfrontiert um sich die Datei auszusuchen, die sie laden wollen. Als vorgegebener Name ist hier "DEVS:Mangobank-Config" eingetragen. Wenn Sie eine Datei ausgewählt haben, wird diese geöffnet. Da die Config-Dateien ein recht freies Format haben, kann es hier zu Fehlern kommen, aber wenn Sie in Zukunft ihre Konfigurationen nur noch mit ConfigLIAM erstellen, sollte hier nichts mehr schiefgehen. Die gelesenen Daten werden eventuell etwas "kastriert", die Erklärung

dafür finden sie unter Mögliche Fehler

## <span id="page-8-0"></span>**1.16 ConfigLIAM:Menüs/Speichern**

Projekt -> Speichern (Rechte Amiga + 'S')

Die aktuellen Einstellungen werden unter dem Namen gespeichert, den die zuletzt geöffnete Datei hatte. Wenn vorher keine Datei geöffnet wurde, wird der Name "DEVS:Mangobank-Config" verwendet. Wenn auf diese Art eine Datei zurückgeschrieben wird, kann die in der Länge gegenüber der alten teilweise extrem variieren, da nicht die Änderungen in die alte Datei eingetragen werden, sondern die Einstellungen als komplett neue Datei gespeichert werden. Eventuell von in der alten Datei selbst hinzugefügte Kommentare gehen dadurch verloren.

ACHTUNG: Wenn sie LIAM mit einer anderen Config-Datei starten wollen als "DEVS:Mangobank-Config", müssen sie LIAM vom CLI mit der Option "-c", gefolgt vom Namen der Config-Datei, starten.

## <span id="page-8-1"></span>**1.17 ConfigLIAM:Menüs/Speichern als ...**

Projekt -> Speichern Als ... (Rechte Amiga + 'A') Genau wie bei Speichern wirden die aktuelle Konfiguration gespeichert, wobei hier ein neuer Dateiname über das ASL-Dateiauswahlfenster ausgewählt werden kann. Ansonsten gilt das gleiche, wie unter Speichern gesagt wurde. ACHTUNG: Der Name der Ursprugsdatei wird hier beibehalten, d.h. wenn Sie eine Datei "Mangobank-Config" öffnen, diese als "Meine\_Config" zurückspeichern, und danach Speichern wählen, wird die alte Datei

# <span id="page-8-2"></span>**1.18 ConfigLIAM:Menüs/Über ...**

Projekt -> Über ... (Rechte Amiga + '?') Öffnet ein Fenster mit einer Copyright-Notiz.

"Mangobank-Config" dadurch überschrieben.

## <span id="page-8-3"></span>**1.19 ConfigLIAM:Menüs/Beenden ...**

Projekt -> Beenden ... (Rechte Amiga + 'Q')

Beendet ConfigLIAM. Wenn seit dem letzten Speichern

noch Veränderungen gemacht wurden, erfolgt eine Sicherheitsabfrage, ob sie das Programm wirklich verlassen wollen.

Dieselbe Funktion hat logischerweise das Close-Gadget des Fensters.

## <span id="page-9-0"></span>**1.20 ConfigLIAM:Menüs/LIAM Vorgaben**

```
Vorgaben -> LIAM Vorgaben
```

```
Setzt die Einstellungen auf die LIAM Vorgaben, auch hier erfolgt even-
tuell eine Sicherheitsabfrage.
```
#### <span id="page-9-1"></span>**1.21 ConfigLIAM:Menüs/ADAM Vorgaben**

Vorgaben -> ADAM Vorgaben

```
Hier gilt das unter
           LIAM Vorgaben
            gesagte, außer daß hier die Werte
ADAM eingesetzt werden.
```
### <span id="page-9-2"></span>**1.22 ConfigLIAM:Menüs/Zuletzt gespeicherte**

```
Vorgaben -> Zuletzt gespeicherte
```

```
Die zuletzt gespeicherten Einstellungen werden wieder geladen, hierbei
erfolgt absichtlich keine Sicherheitsabfrage. Wenn seit Programmstart
noch keine Datei gespeichert wurde, wird die Datei "DEVS:Mangobank-
Config" geladen.
```
### <span id="page-9-3"></span>**1.23 ConfigLIAM:Mögliche Fehler**

Mögliche Fehler und ihre Ursachen: Programm startet nicht Falsche Daten gelesen 'Die Datei ... ist keine gültige LIAM/ADAM-Config-Datei' 'Die Datei ... ist nicht zu öffnen' 'Kein Speicher für Operation:...'

## <span id="page-10-0"></span>**1.24 ConfigLIAM:Mögliche Fehler/Programm startet nicht**

Programm startet nicht

Mögliche Ursachen hierfür:

- Sie haben eine Betriebssystem-Version kleiner 2.04 (V37).
- Es war nicht genug Speicher frei.
- eine benötigte Disk-Library konnte nicht geöffnet werden.
- Intuition konnte das Fenster, die Menus oder die Gadgets nicht erzeugen.

#### <span id="page-10-1"></span>**1.25 ConfigLIAM:Mögliche Fehler/Falsche Daten gelesen**

Falsche Daten gelesen

Mögliche Fehler beim Lesen der Daten:

- Die Farben stimmen nicht. Kann passieren, wenn eine Konfiguration geladen wurde, die für eine Workbench erstellt war, die mehr Farben bietet als die aktuelle.
- Bei einigen Strings fehlen teilweise die letzten Buchstaben. Kommt nur vor wenn die Strings im Config-File länger als die maximal zugelassene Anzahl Zeichen sind.
- Der/Die letzte(n) Feldname(n) sind immer dieselben. Ursache könnte eigentlich nur eine sein: Die Namen stehen am Ende des Config-Files, und es sind weniger als zehn angegeben. Dann wird der letzte weiterhin verwendet.
- Der/Die letzte(n) Feldname(n) sind Schlüsselwörter aus der Config-Datei. Mögliche Ursache: die Namen stehen nicht am Ende des Config-Files, aber es sind zu wenige. Wenn das Schlüsselwort "NAMES" gefunden wird, werden die nächsten 10 Zeilen (keine Kommentarzeilen oder Leerzeilen) als Namen gelesen.
- Die Zeichensatzgröße stimmt nicht. Größen kleiner als 4 werden von ConfigLIAM ignoriert und durch 8 ersetzt.

#### <span id="page-10-2"></span>**1.26 ConfigLIAM:Mögliche Fehler/Die Datei ... ist keine gültige ...**

'Die Datei ... ist keine gültige LIAM/ADAM-Config-Datei'

Tritt auf, wenn zum Laden eine Datei ausgewählt wurde, die nicht in der ersten Zeile den Eintrag "MANGOBANK-CONFIG" hat.

## <span id="page-10-3"></span>**1.27 ConfigLIAM:Mögliche Fehler/Die Datei ... ist nicht zu öffnen**

'Die Datei ... ist nicht zu öffnen' Kann mehrere Ursachen haben: Beim Speichern - wurde eine lösch-/schreibgeschützte Datei gewählt - ist der Datenträger voll - ist der Datenträger nicht validiert Beim Öffnen - wurde eine lesegeschützte Datei gewählt - wurde eine kaputte Datei gewählt - wurde eine nicht existente Datei gewählt

#### <span id="page-11-0"></span>**1.28 ConfigLIAM:Mögliche Fehler/Kein Speicher für Operation:...**

'Kein Speicher für Operation:...'

Anlegen der Datenpuffer:

Bei Start von ConfigLIAM war nicht mehr genug Speicher frei, um die internen String-Puffer anzulegen.

Laden einer Config-Datei:

Die gewählte Config-Datei kann nicht in den Speicher geladen werden, um dort interpretiert zu werden.

Diese beiden Fehler dürften eigentlich kaum auftreten, da es sich bei den angeforderten Speichergrößemn jeweils nur um ein paar KB handelt.

## <span id="page-11-1"></span>**1.29 Infomationen**

Informationen über ConfigLIAM

ConfigLIAM V1.01 ist © 1993 by Lutz Uhlmann Rungestr. 53 51061 Köln

Sollten sie gravierende Mängel in ConfigLIAM v1.0 feststellen, melden Sie diese bitte bei MangoSoft.

ConfigLIAM V1.01 wurde erstellt mit:

DICE 2.07.54r GoldED v0.95

## <span id="page-12-0"></span>**1.30 Copyrights**

Diverse Copyrights:

Amiga OS 2.04, 2.1, 3.0 ist © Commodore 1985-1993 Liam V1.5 ist © MangoSoft 1993 DICE 2.07.54r ist © Matt Dillon 1993 GoldED v0.95 ist © Dietmar Eilert 1993